## HP Photosmart D6100 series Ghid de instalare / Kurulum Kılavuzu / Priručnik za postavljanje / Priročnik za namestitev

Atentie, utilizatori sisteme Windows: Nu conectați cablul USB (comercializat separat) până când nu introduceţi CD-ul în computer.

Windows kullanıcılarının dikkatine: CD'yi bilgisayara takıncaya kadar USB kablosunu (ayrı olarak satılır) bağlamayın.

Pažnja za korisnike Windows sustava: Ne spajajte USB kabel (prodaje se odvojeno) sve dok ne stavite CD u računalo.

Despachetați imprimanta Conectați numai cablul de Yazıcınızı ambalajından çıkarın de alimentare Despachetați imprimanta Yazıcınızı ambalajından çıkarın Raspakirajte pisač Odstranite embalažo tiskalnika

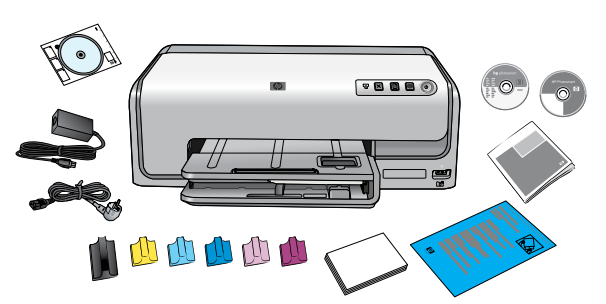

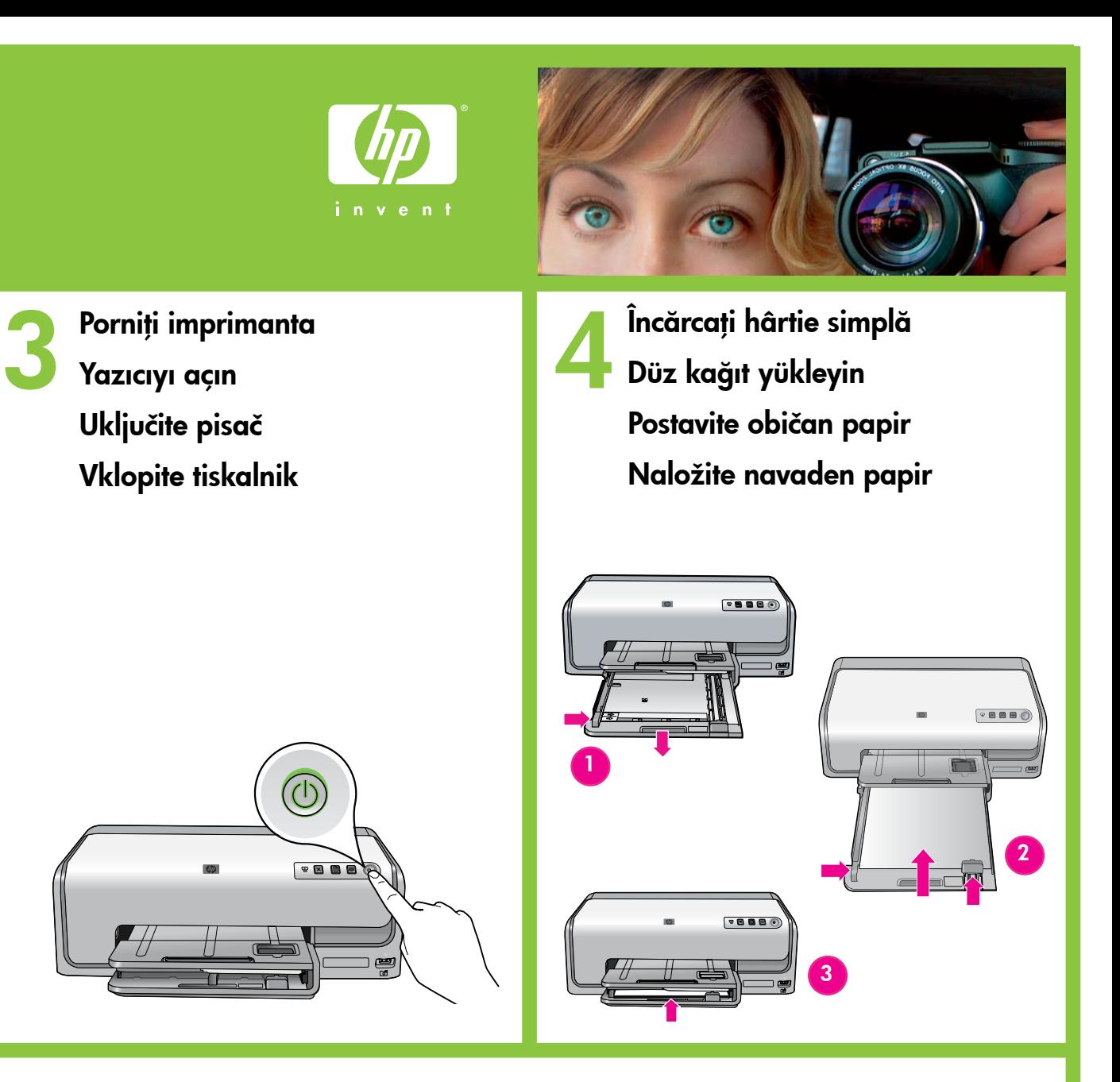

Îndepărtaţi ambalajul din interiorul şi din jurul imprimantei. Conținutul pachetului poate varia

Opozorilo uporabnikom sistema Windows: Kabla USB (na prodaj posebej) ne priključujte, dokler v računalnik ne vstavite CD-ja.

5 Instalaţi cartuşele de cerneală Mürekkep kartuşlarını takın Postavite spremnike s tintom Namestite tiskalne kartuše

Yazıcının içindeki ve etrafındaki ambalaj malzemelerini çıkarın. Asıl içerik değişebilir.

Odstranite materijal za pakovanje iz pisača i oko njega. Sadržaj se može razlikovati.

Odstranite dele embalaže s tiskalnika in iz njega. Vsebina se lahko razlikuje.

alimentare

Yalnızca güç kablosunu takın

Spojite samo kabel napajanja

Povežite le napajalni kabel

Important! După instalarea cartușelor de cerneală începe un proces de inițializare care are loc o singură dată. Zgomotele mecanice sunt normale și durează aproximativ 4 minute. Nu opriti și nu deconectati imprimanta. Dacă se întrerupe iniţializarea, consultaţi secţiunea referitoare la depanare din Ghidul utilizatorului de pe CD.

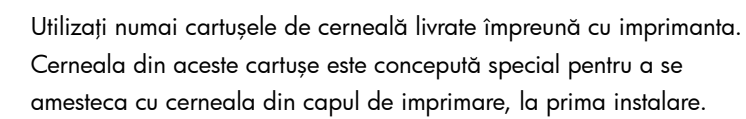

Yalnızca yazıcıyla birlikte gelen mürekkep kartuşlarını kullanın. Bu kartuşlardaki mürekkep, ilk kurulum sırasında yazıcı kafasında bulunan mürekkeple karışacak özel olarak bir formüle sahiptir.

> Pomembno! Postopek inicializacije se začne po namestitvi tiskalne kartuše. Mehanski hrup je običajen in traja približno 4 minute. Med tem časom ne izklopite ali odklopite tiskalnika. Če je postopek inicializacije moten, v uporabniškem priročniku na CD-ju preberite poglavje o odpravljanju težav.

\*C90899-90024-90024-90024-90024-90024-90024-90024-00024-00024-00024-00024-00024-00024-0002 \*C9089-90024\*

> Koristite samo spremnike koje ste dobili s pisačem. Tinta u ovim spremnicima je posebno formulirana za miješanje s tintom u glavi za ispis tijekom prvog postavljanja.

> Uporabljajte samo tiskalne kartuše, ki so bile priložene tiskalniku. Črnilo v teh kartušah je posebej prirejeno za mešanje s črnilom v tiskalni glavi pri prvi nastavitvi tiskalnika.

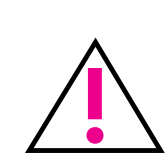

Conectati numai cablul de

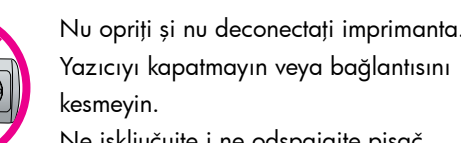

Ne isključujte i ne odspajajte pisač. Med tem časom ne izklopite ali odklopite tiskalnika.

 $\Box$ 

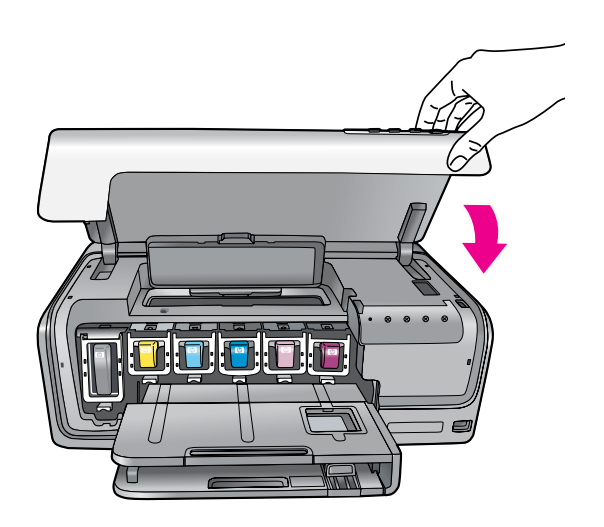

Önemli! Bir seferlik başlatma işlemi mürekkep kartuşu takıldıktan sonra başlar. Bu sırada duyulan mekanik sesler normaldir ve bunlar yaklaşık 4 dakika sürer. Yazıcıyı kapatmayın veya bağlantısını kesmeyin. Başlatma işlemi tamamlanamazsa, CD'deki Kullanıcı Kılavuzu'nun sorun giderme bölümüne bakın.

Važno! Jednokratni postupak inicijalizacije počinje poslije postavljanja spremnika s tintom. Mehanički zvuci su uobičajena pojava i traju oko 4 minute. Ne isključujte i ne odspajajte pisač. Ako se postupak inicijalizacije prekine, pogledajte odjeljak za rješavanje problema u korisničkom priručniku na CD-u.

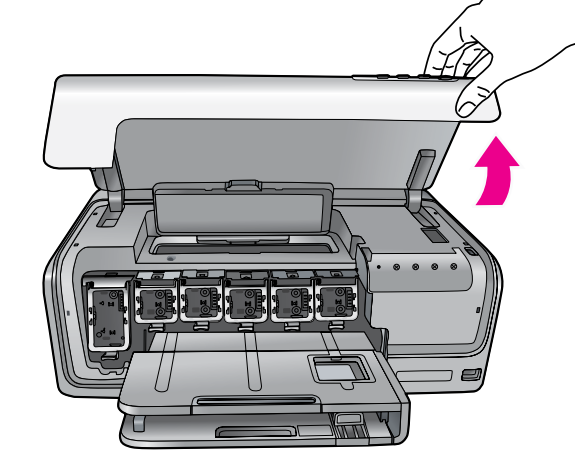

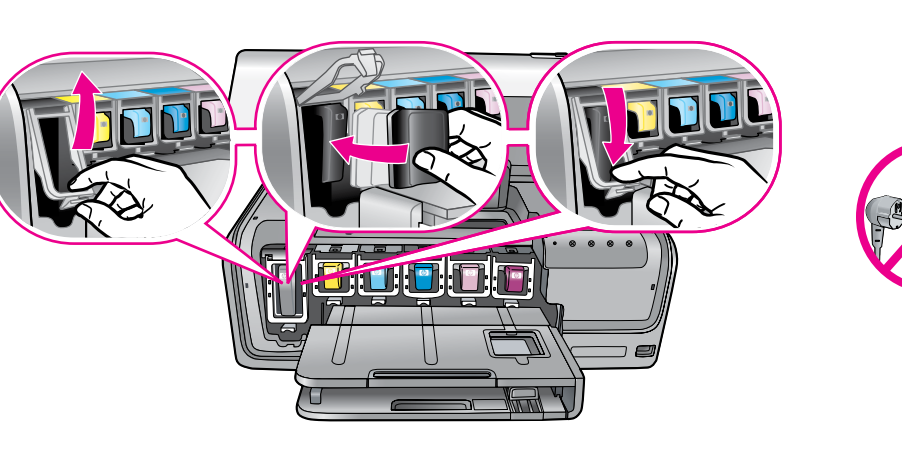

C9089-90024

 $(RO)$   $(TR)$   $(HR)$   $(SI)$ 

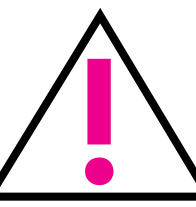

## Doriți mai multe informații? Daha fazla bilgiye mi ihtiyacınız var? Trebate li više informacija? Ali potrebujete več informacij?

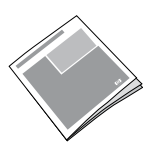

Ghid cu noţiuni de bază Temel Çalışma Kılavuzu Osnovni priručnik Osnovni priročnik

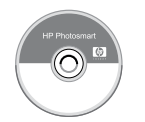

Ajutor pe ecran pentru imprimantă Ekran Yazıcı Yardımı Zaslonska inačica pomoći za pisač Elektronska pomoč za tiskalnik

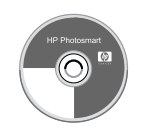

Ghidul utilizatorului pe CD CD'de Kullanım Kılavuzu Korisnički priručnik na CD-u Uporabniški priročnik na CD-ju

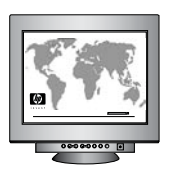

## hp

6 Introduceţi CD-ul în computer, apoi faceţi clic pe pictograma de instalare, pentru a instala software-ul HP Photosmart CD'ye bilgisayara takın ve ardından HP Photosmart yazılımını yüklemek için yükleme simgesini tıklatın Postavite CD u računalo, a zatim pritisnite ikonu instalacije za instalaciju HP Photosmart softvera CD vstavite v računalnik, kliknite ikono za namestitev in namestite programsko opremo HP Photosmart

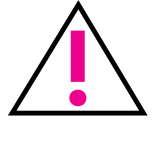

Atenție, utilizatori sisteme Windows: Nu conectați cablul USB până când nu introduceți CD-ul în computer. Windows kullanıcılarının dikkatine: USB kablosunu bağlamadan önce CD'yi bilgisayara takıncaya kadar bekleyin. Pažnja za korisnike Windows sustava: Pričekajte sa spajanjem USB kabela dok ne stavite CD u računalo. Opozorilo uporabnikom sistema Windows: S priključevanjem kabla USB počakajte, dokler v računalnik ne vstavite CD-ja.

www.hp.com/support

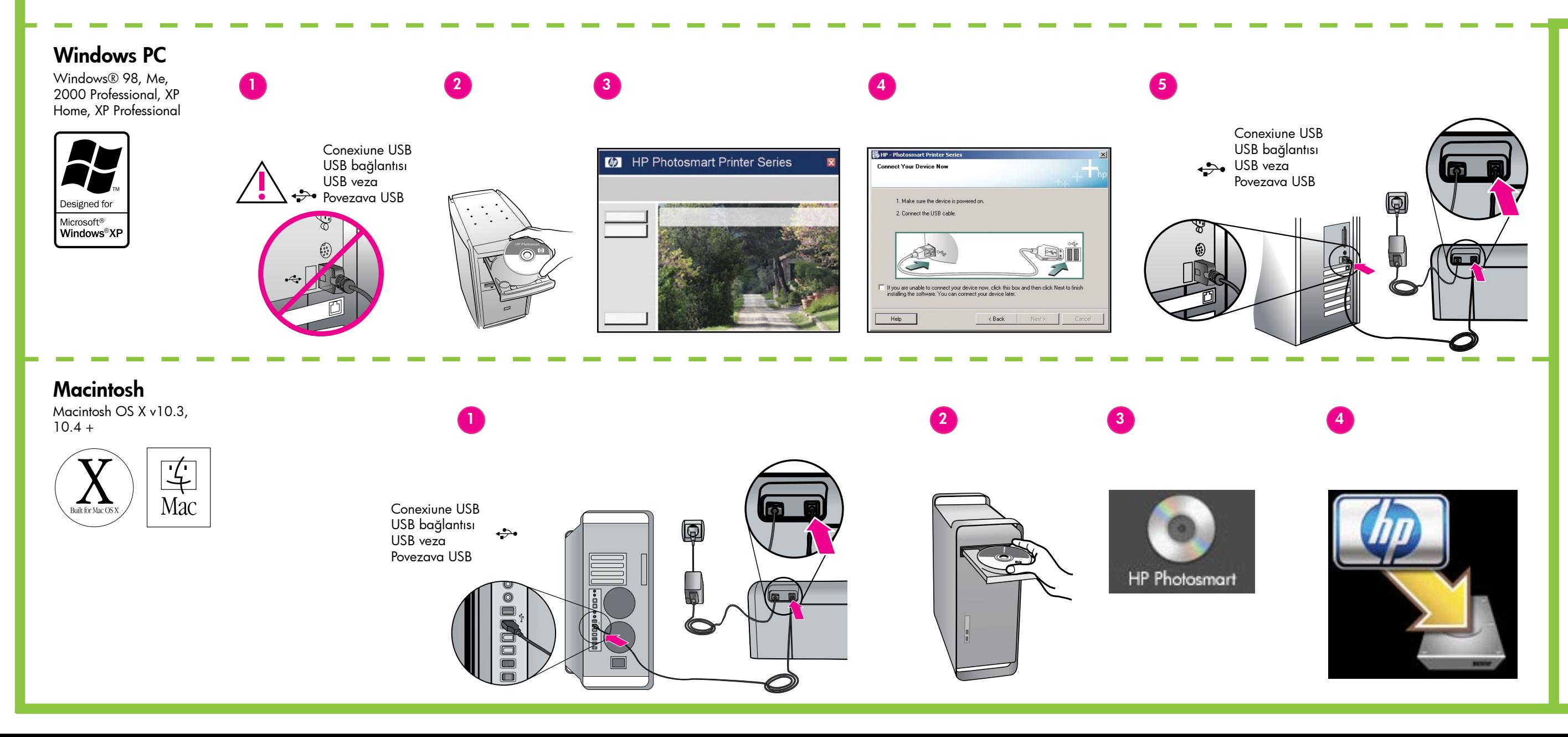

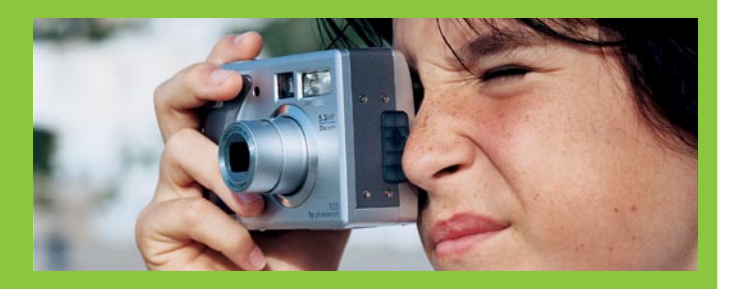

- 
- 
- 

© 2006 Hewlett-Packard Development Company, L.P.